## **Order Text Widget Help Contents**

For more help, see Multimedia ToolBook 4.0 CBT Edition Help.

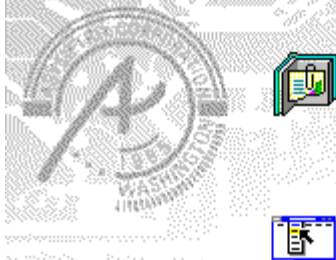

### **Using the Order Text question**

#### **widget**

Information and step-by-step instructions to help you use this widget.

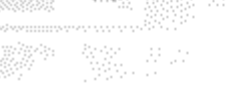

### **Order Text Question Properties**

**dialog box**

Descriptions to help you use this widget's Properties dialog box.

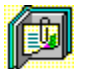

## **Using the Order Text question widget**

Click a topic below for more information.

About the Order Text question widget Adding an Order Text question widget Generic question widget behavior

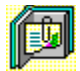

### **About the Order Text question widget**

**Using the Order Text question widget**

The Order Text question widget allows users to sort either a list of text items or words in a sentence by dragging the cursor.

If you specify a list (by entering text that includes carriage-return line feeds), the widget allows each line of text to be moved to a new location. If you specify the words in a sentence (by entering text that doesn't include CRLFs), the widget allows each word to be moved.

ශන

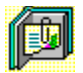

### **Adding an Order Text question widget**

**Using the Order Text question widget**

#### **To add an Order Text question widget:**

- **1** Drag an Order Text question widget from the Widget Catalog and drop it onto the page.
- **2** Open the Order Text Question Properties dialog box (General tab) by choosing Question from the Object Properties submenu in the Object menu.

To limit the amount of time or the number of attempts that are to be allowed for a question, and to define when a question is to be reset, select the appropriate options.

**3** To set options for answers, click the **Answers** tab.

**4** Enter the text to be ordered in the text field.

To create a list of phrases, press Enter (CRLF) between phrases in the text; the text is then treated as a list of phrases and can be sorted by phrase.

To sort words instead of textlines, do not press Enter (CRLF) anywhere in the text; the text is then treated as a sentence and can be sorted by words.

- **5** To set options for scoring, click the Scoring tab, then select whether the question is to be scored, how the question is to be weighted, and other appropriate options.
- **6** To add immediate feedback (feedback that occurs at the time of response), click the Immediate Feedback tab, then select the appropriate options.
- **7** To add delayed feedback (feedback that occurs later), click the Delayed Feedback tab; then select the appropriate options.
- **8** To accept the current property settings, click OK.

ශන

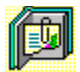

### **Generic question widget behavior**

**Using the Order Text question widget**

All question widgets respond to and use the same messages and functions.

If enabled, question widgets reset their appearance and properties whenever the ASYM\_Reset message is sent (in most cases when the page is entered and the enterPage message is sent). You can use the ASYM Reset message to provide additional behavior within the widget. If you do write a handler for ASYM Reset, you must always forward this message.

A question widget is locked when the ASYM\_WID\_Locked property is set to true. This property is handled automatically by the system.

You can get the value of a question score using the ASYM WID Score () function. You can then display the score by sending the ASYM ShowYourScore message to the question.

Feedback for a question widget can be immediate or delayed. If delayed, an outside object must trigger the feedback by sending the ASYM\_PlayFeedback message to the question widget. This object could be one of the Check Response widgets from the widget catalog.

You can specify the following types of feedback for question widgets:

- ٠ Play a media clip.
- ٠ Display text in a field or record field named "feedback", or in a popup window.
- Send a custom OpenScript message to the question.
- Execute a hyperlink.

ශක

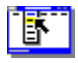

 $\bullet$ 

## **Order Text Question Properties (General tab)**

**Object menu / Object Properties / Question**

#### **Keyboard: Ctrl+Shift+W**

Sets general Order Text question properties.

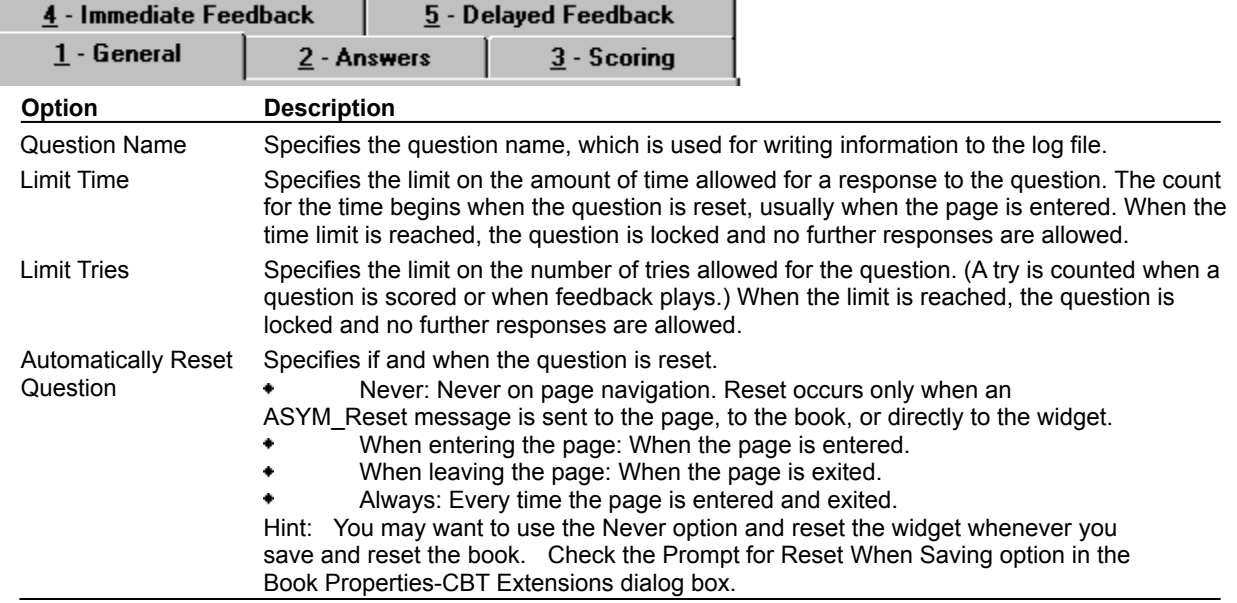

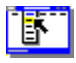

## **Order Text Question Properties (Answers tab)**

**Object menu / Object Properties / Question**

#### **Keyboard: Ctrl+Shift+W**

Defines text to be ordered in answering the question.

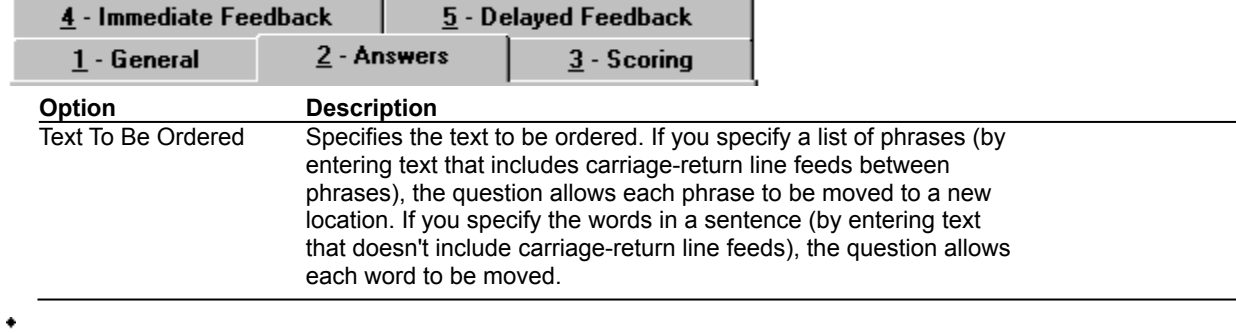

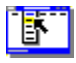

٠

## **Order Text Question Properties (Scoring tab)**

**Object menu / Object Properties / Question**

#### **Keyboard: Ctrl+Shift+W**

Defines how an Order Text question is to be weighted and scored.

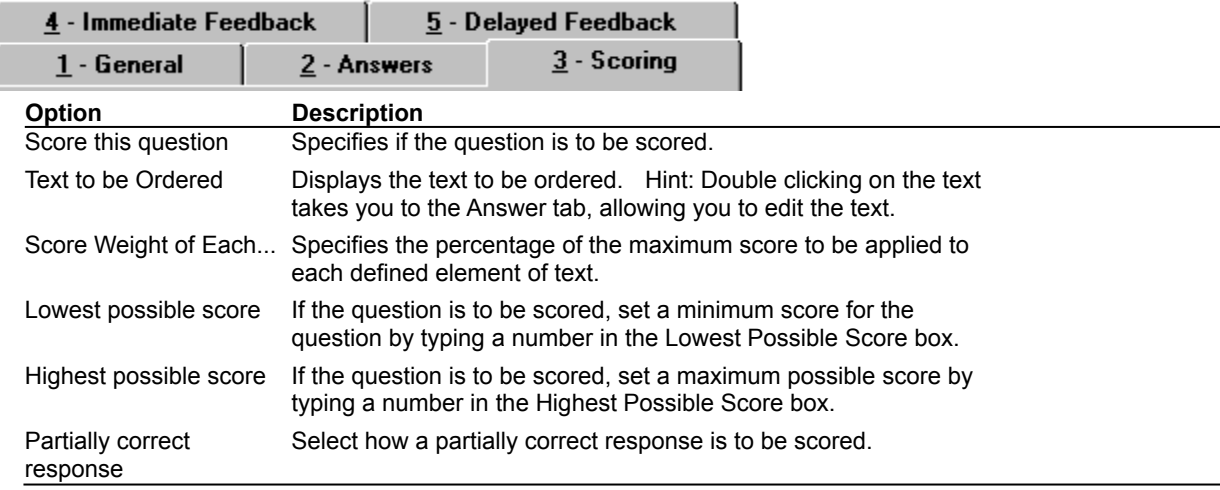

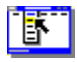

ı n

 $\bullet$ 

## **Order Text Question Properties (Immediate Feedback tab)**

**Object menu / Object Properties / Question**

#### **Keyboard: Ctrl+Shift+W**

Defines Order Text question immediate feedback. You can define feedback for both correct and partial responses, or incorrect responses.

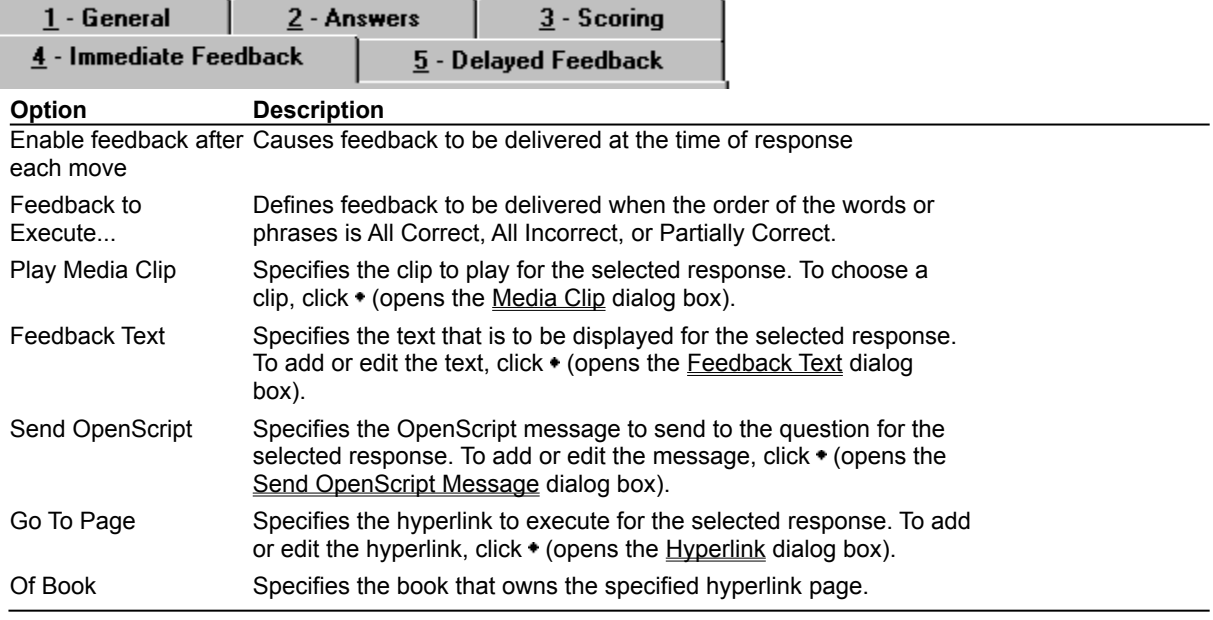

## **Order Text Question Properties (Delayed Feedback tab)**

**Object menu / Object Properties / Question**

#### **Keyboard: Ctrl+Shift+W**

Defines Order Text question delayed feedback.

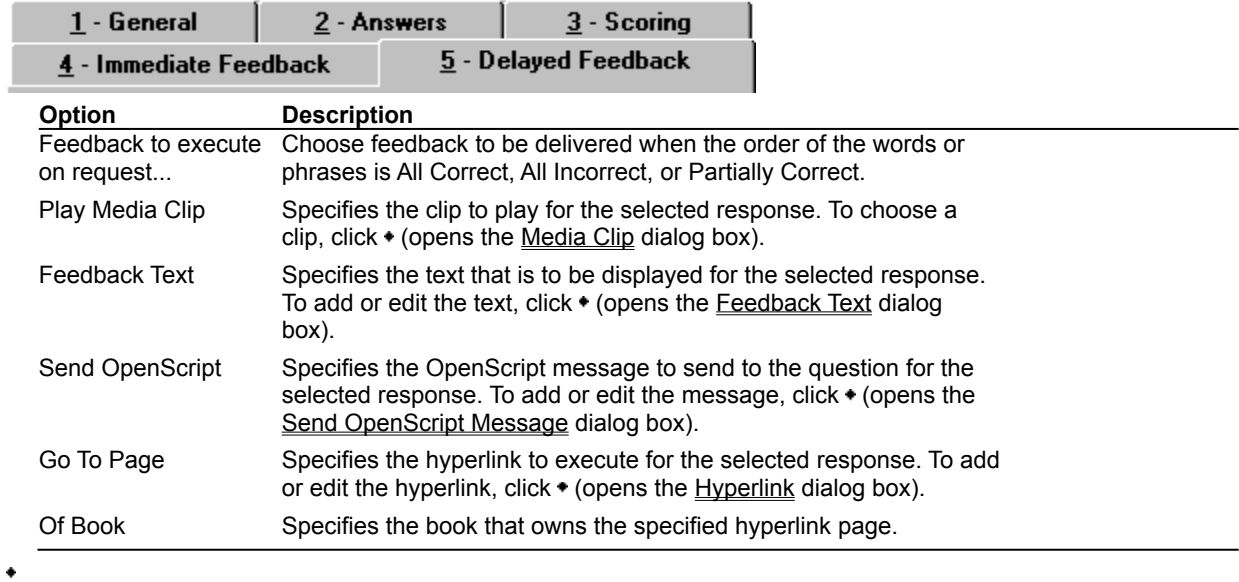

### **Feedback Text (dialog box)**

٠

 $\bullet$ 

#### **Object menu / Object Properties / Question / Feedback tab / Feedback Text**

Defines the text to display as feedback for the Order Text question.

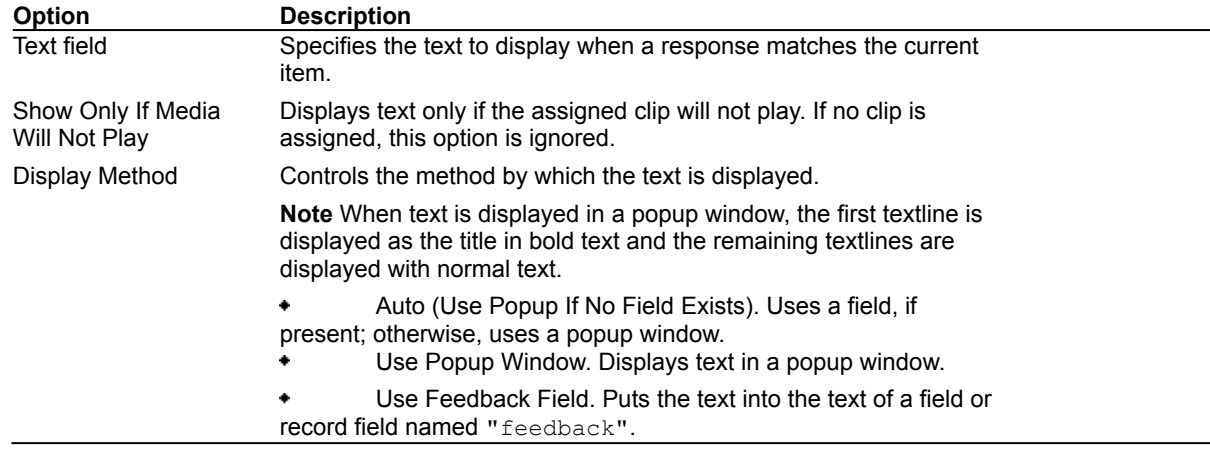

# **Send OpenScript Message (dialog box)**

٠

**Object menu / Object Properties / Question / Feedback tab / Send OpenScript**

Defines the OpenScript message to send as feedback for an Order Text question. Add or enter the text you want to use, then click OK. Checking Add message to hotlist saves your message in the combo box for later use. $\blacklozenge$